# **GIGABYTE**

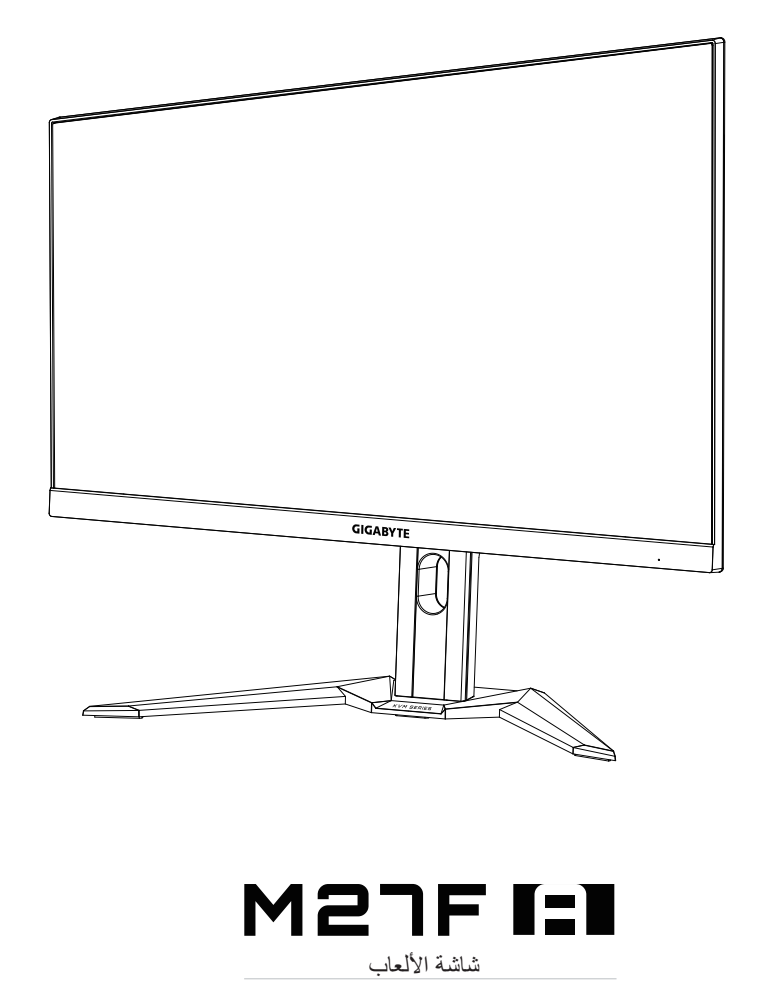

**دلیل المستخدم**

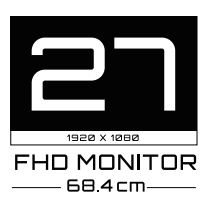

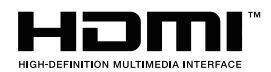

**حقوق الطبع والنشر** © 2021 شركة جيجا بايت تكنولوجي المحدودة جميع الحقوق محفوظة. العالمات التجارية المذكورة في هذا الدليل مسجلة قانونيًّا ألصحابها.

**إخالء المسؤولية** المعلومات الواردة في هذا الدليل محمية بموجب قوانين حقوق الطبع والنشر وملك لشركة GIGABYTE. يُمكن لشركة GIGABYTE إدخال تعديالت على المواصفات والخصائص الواردة في هذا الدليل دون إشعار مسبق.

ال يجوز نسخ أي جزء من هذا الدليل أو ترجمته أو إرساله أو نشره بأي شكل أو بأي وسيلة دون إذن كتابي مسبق من شركة GIGABYTE.

- اقرأ دليل المستخدم بعناية لمساعدتك على استخدام هذه الشاشة.
- لمزيد من المعلومات قم بزيارة موقعنا اإللكتروني على العنوان التالي: https://www.gigabyte.com

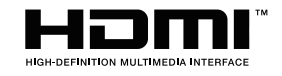

المصطلحات HDMI وDefinition-High HDMI Interface Multimedia وشعار HDMI عالمات تجارية أو عالمات تجارية مسجلة لشركة .Licensing HDMI Inc ,Administrator في الواليات المتحدة وبلدان أخرى.

# **معلومات السالمة**

#### **احتياطات السالمة**

اقرأ احتياطات السالمة التالية قبل استخدام الشاشة.

- <span id="page-2-0"></span>• لا تستخدم سوى الملحقات المزودة مع الشاشة أو التي توصي بها الجهة المُصنَعة.
- احتفظ بعبوة التغليف البالستيكية للمنتج في مكان ال يمكن لألطفال الوصول إليه.
- تأكد من أن فولتية كابل الطاقة متوافقة مع مواصفات الطاقة في البلد الذي تقيم به قبل توصيل الشاشة بمنفذ التيار الكهربي.
	- ِّ وصل قابس الطاقة بمأخذ طاقة سلكي مؤرض بصورة سليمة.
	- لا تلمس القابس بأيدي مبتلة؛ وذلك لتجنّب التعرض لأي صدمة كهربائية.
		- ضع الشاشة في مكان جيد التهوية وعلى سطح ثابت.
	- ال تضع الشاشة بالقرب من أي مصدر حرارة، مثل الدفايات الكهربائية وال تعرضها ألشعة الشمس المباشرة.
- الفتحات أو الثقوب الموجودة في الشاشة مخصصة للتهوية، فتجنب تغطيتها أو سدها بأي شيء.
- ال تستخدم الشاشة بالقرب من الماء أو المشروبات أو أي نوع من أنواع السوائل؛ فقد يؤدي عدم االلتزام بذلك إلى حدوث صدمة كهربائية أو تلف الشاشة.
	- تأكد من نزع قابس الشاشة من منفذ الطاقة قبل تنظيفها.
	- ً تجنب مالمسة سطح الشاشة بأي جسم صلب أو حاد؛ وذلك نظرا لسهولة خدشها.
- ً امسح الشاشة بقطعة قماش ناعمة وخالية من الوبر بدال من استخدام المناديل، كما يمكن استخدام منظّف زجاج لتنظيفٍ الشّاشة إذا لزّم الأمر. لكن تجنب رش المنظّف مباشرةً على الشاشة.
	- إذا كنت تنوي عدم استخدام الجهاز لفترة طويلة، فافصل كبل الطاقة.
		- تجنب محاولة فك الشاشة أو إصالحها بنفسك.

#### **احتياطات بشأن خطورة عدم الثبات**

<span id="page-3-0"></span>قد يتسبب المنتج في إصابة شخصية خطيرة أو الوفاة. ولمنع حدوث ذلك، يجب إحكام تثبيت هذا المنتج بالأر ضية/الحائط باتباع تعليمات التر كيب.

يمكن تجنب أي اصابات، وبخاصة تلك التي تلحق بالأطفال، عن طريق اتخاذ احتياطات يسيرة، مثل: • الحرص دائما على استخدام الحوامل أو طرق التركيب المُوصىي بها من قِبل مصنّع المنتج<sub>.</sub>

- الحرص دائما على استخدام قطعة أثاث يمكنها تثبيت الجهاز بأمان.
- الحرص دائما على التأكد من أن الجهاز ليس بارزًا عن حافة قطعة الأثاث الحاملة.
- الحرص دائما على تثقيف األطفال بأخطار التسلق على قطعة األثاث الحاملة للمنتج للوصول إليه أو إلى عناصر تحكمه.
	- الحرص دائمًا على توجيه الأسلاك والكابلات المتصلة بالمنتج بحيث لا يمكن التعثر فيها أو سحبها أو اإلمساك بها.
		- ً عدم وضع المنتج أبدا في مكان غير ثابت.
- عدم وضع المنتج أبدًا على قطعة أثاث طويلة (كخزانة ملابس أو خزانة كتب) دون تثبيت كل من قطعة الأثاث والمنتج بطريقة مناسبة.
	- ً عدم وضع المنتج أبدا على قماش أو مادة أخرى قد تدخل بين المنتج وقطعة األثاث الداعمة.
	- ُ عدم وضع أي عناصر قد تغري أطفال بالتسلق: كدمى وأجهزة تحكم عن بُعد، فوق المنتج أو قطعة الأثّاث التي يوضع المنتج عليها.
- إذا كنت تنوي اإلبقاء على المنتج الحالي ونقله إلى مكان آخر، ينبغي اتباع نفس التعليمات الواردة أعاله.
	- لمنع حدوث إصابة شخصية أو إتالف للمنتج نتيجة التعثر بسبب هزات أرضية أو صدمات أخرى، تأكد من تركيب المنتج في مكان ثابت ومستقر واتخاذ التدابير الالزمة لمنع السقوط.

# **المحتويات**

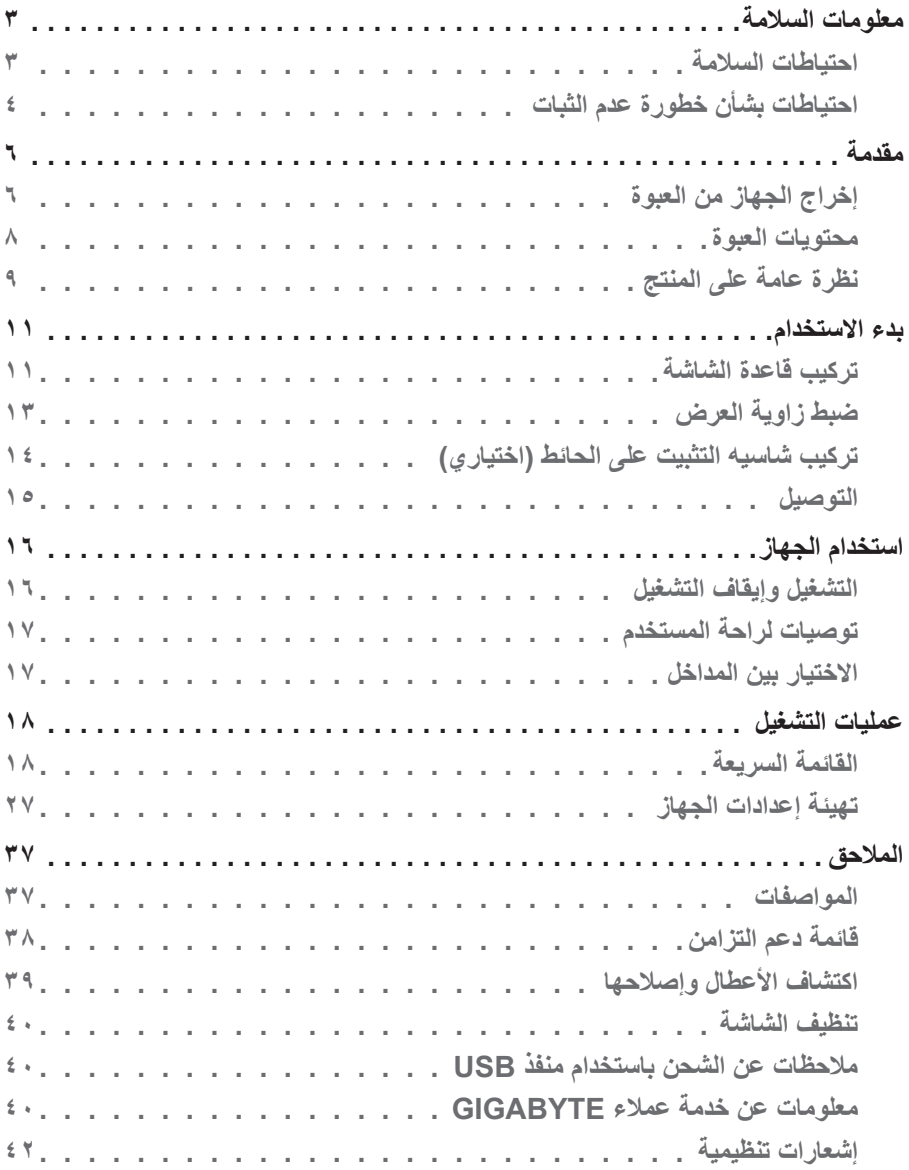

# **مقدمة**

<span id="page-5-0"></span>**إخراج الجهاز من العبوة -1** افتح الغطاء العلوي لعبوة التغليف، ثم اطلع على ملصق إخراج الجهاز الموجود على الغطاء الداخلي. **-2** تأكد من فتح الصندوق من االتجاه الصحيح، ثم ضع الصندوق على سطح ثابت.

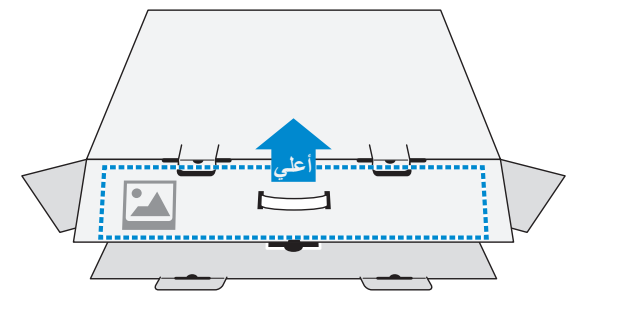

**-3** افتح الغطاء الداخلي.

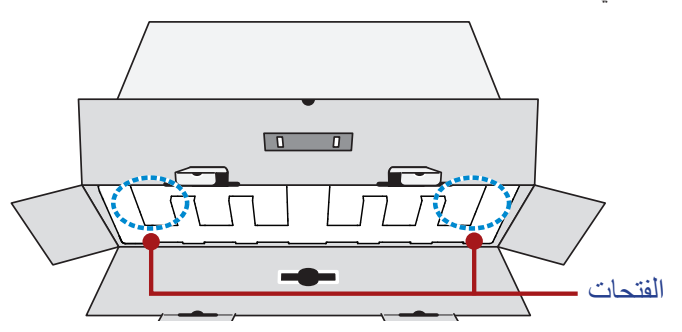

**-4** اسحب مجموعة إسفنج البوليستيرين )من خالل الفتحات( خارج الصندوق.

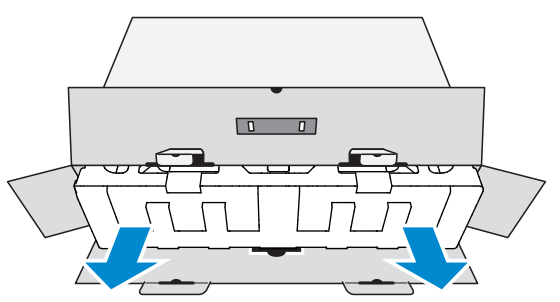

ِل اللفافة الشفافة التي تحكم تثبيت قطع إسفنج البوليستيرين. انزع العناصر من اإلسفنجة العلوية. **-5** أز

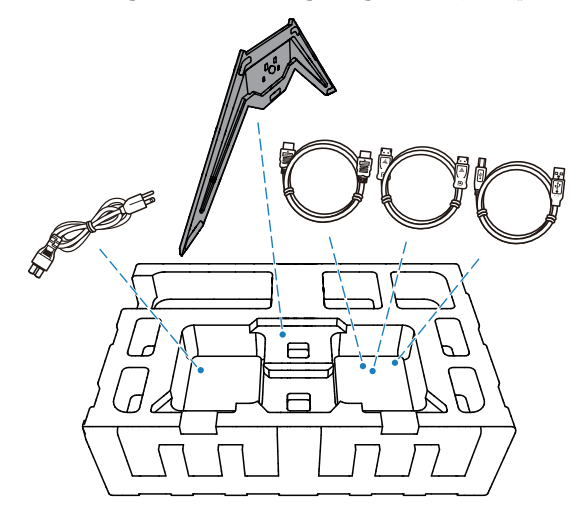

**-6** انزع اإلسفنجة العلوية. لتتمكن من إخراج الشاشة من اإلسفنجة السفلية.

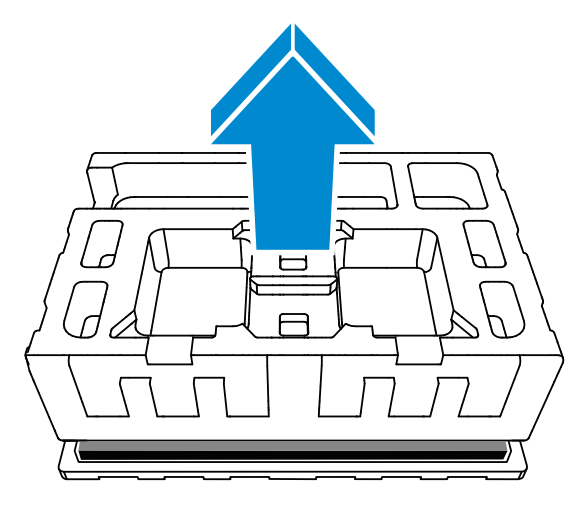

### **محتويات العبوة**

<span id="page-7-0"></span>تُرفق الأجزاء التالية داخل عبوة التغليف، وفي حالة عدم وجود أي منها يرجى الاتصال بالموزع المحلي.

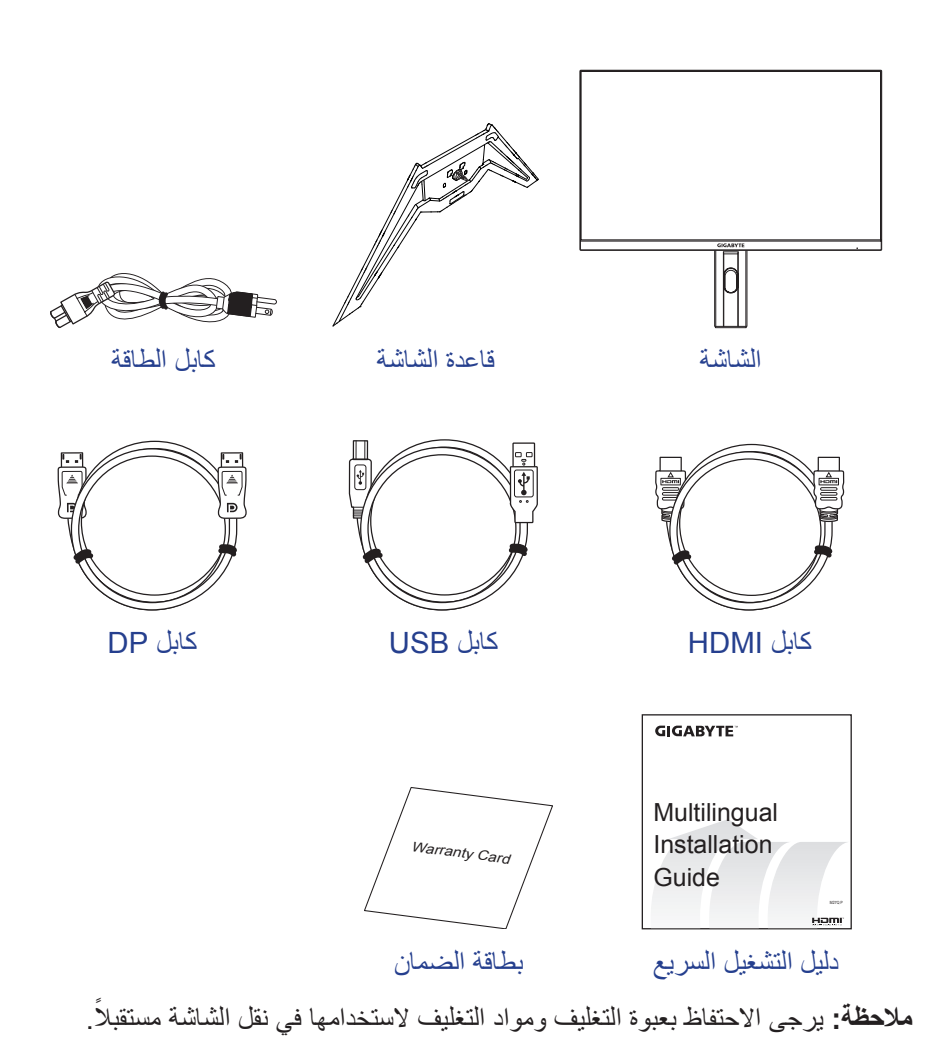

# **نظرة عامة على المنتج منظور أمامي**

<span id="page-8-0"></span>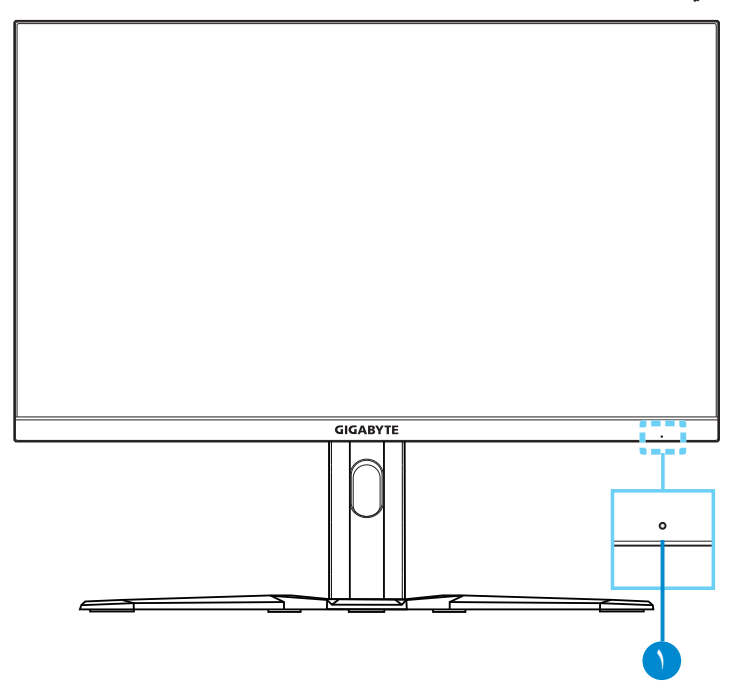

**1** مبين حالة الطاقة

**منظر خلفي**

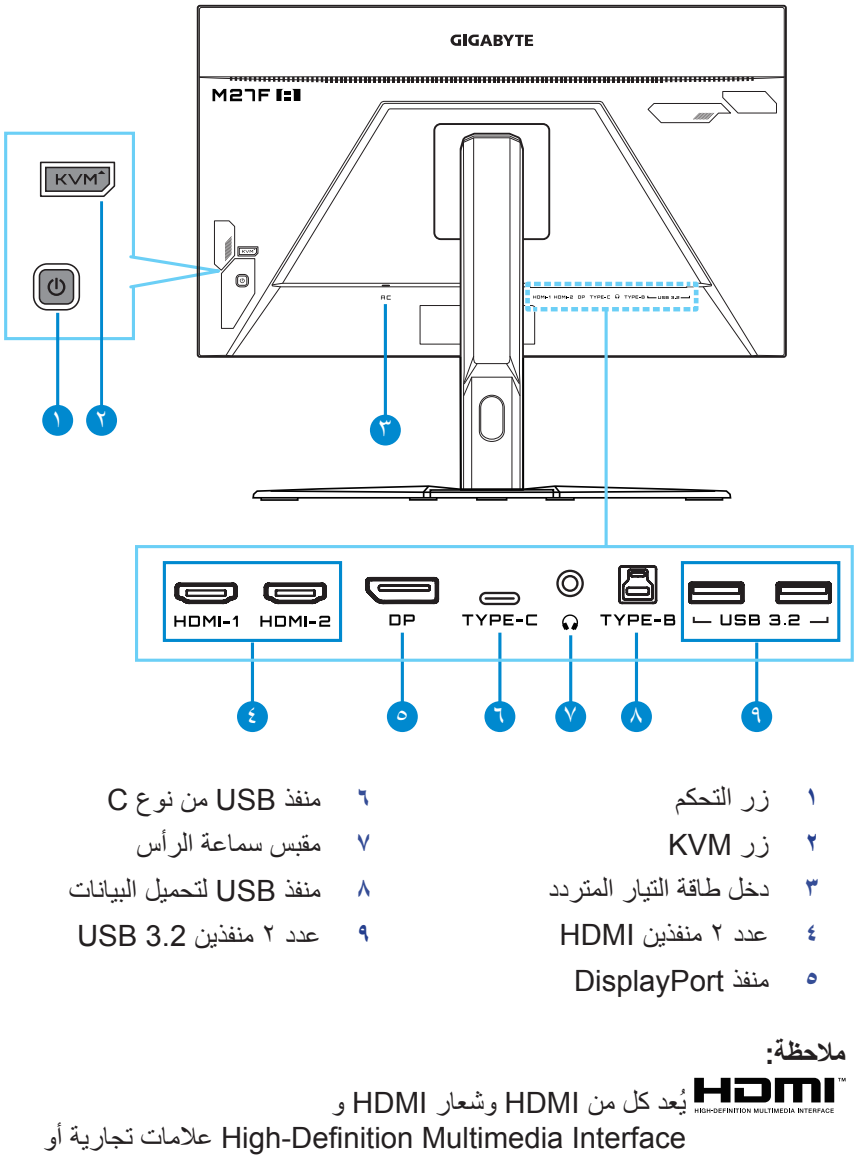

عالمات تجارية مسجلة لشركة Licensing HDMI ذات المسؤولية المحدودة.

# **بدء االستخدام**

#### **تركيب قاعدة الشاشة**

<span id="page-10-0"></span>**-1** ضع الشاشة على اإلسفنجة السفلية مع توجيه وجه الشاشة ألسفل. **-2** قم بمحاذاة قاعدة الشاشة بحيث تواجه أسفل الحامل. ثم ثبت القاعدة في الحامل.

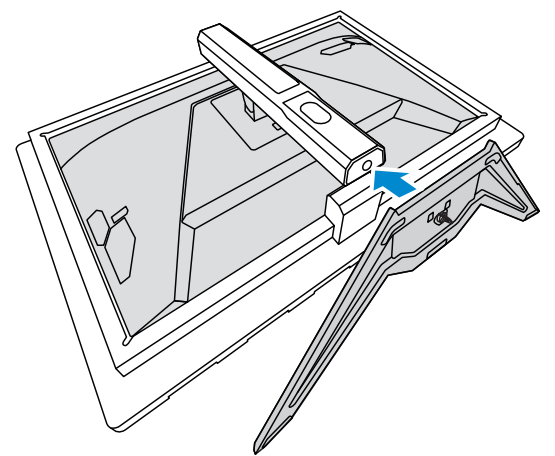

**-3** ارفع حلقة البرغي وأدرها في اتجاه عقارب الساعة إلحكام تثبيت قاعدة الشاشة في مكانها.

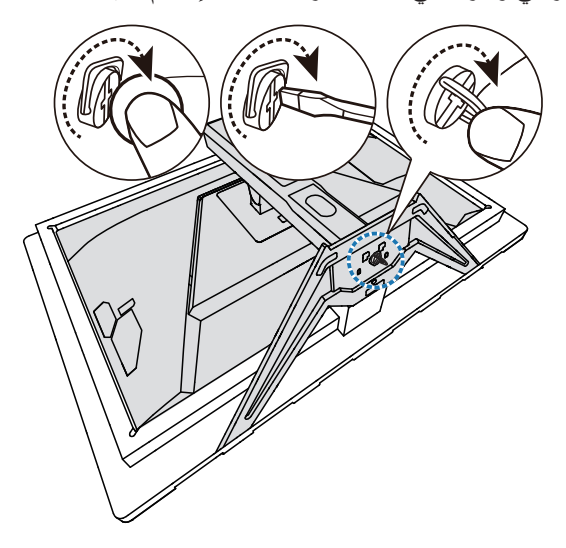

**-4** ارفع الشاشة في وضع رأسي وضعها على منضدة. ِ ل بعد ذلك لوح األمان من فتحته. ِل اإلسفنجة الصغيرة الواقعة بين ظهر الشاشة والحامل. أز **-5** أز **مالحظة:** عن طريق إزالة لوح األمان، يمكنك اآلن ضبط الشاشة على االرتفاع المطلوب.

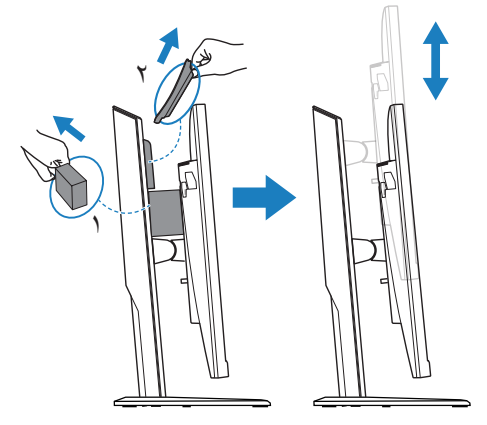

## **ضبط زاوية العرض**

**مالحظة:** امسك القاعدة كي ال تسقط الشاشة عند تعديل وضعها.

#### **ضبط زاوية الميل**

<span id="page-12-0"></span>قم بإمالة الشاشة لألمام أو للخلف كي تصل إلى زاوية العرض المطلوبة )5˚ إلى 20˚(.

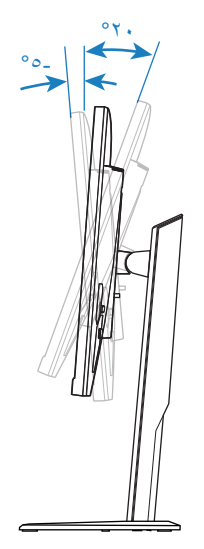

**ضبط ارتفاع الشاشة** اخفض الشاشة أو ارفعها إلى الارتفاع المطلوب (من • إلى ١٣٠ مم). ۱۳۰ مم

# <span id="page-13-0"></span>**تركيب شاسيه التثبيت على الحائط )اختياري(** ال تستخدم سوى مجموعة تثبيت على حائط 100 x 100 مم المتوافقة مع معايير VESA. **-1** ضع الشاشة على اإلسفنجة السفلية مع توجيه وجه الشاشة ألسفل.

**-2** ادفع زر التحرير ألعلى لفك تعشيق الحامل من الشاشة. ثم قم بإزالة الحامل.

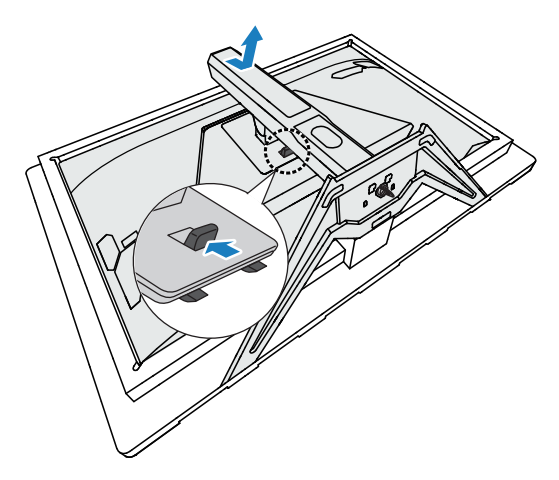

ِّب شاسيه التثبيت بفتحات التثبيت الموجودة في الجانب الخلفي من الشاشة، ثم استخدم **-3** رك البراغي لتثبيت الشاسيه في مكانه.

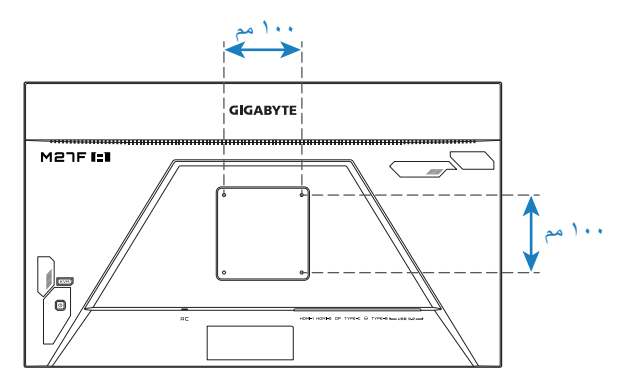

**مالحظة:** لتركيب الشاشة على الحائط راجع دليل التركيب المرفق مع مجموعة التثبيت على الحائط. حجم بر غي التثبيت المتوافق مع VESA: 4 × 10 مم على الأقل.

**التوصيل**

<span id="page-14-0"></span>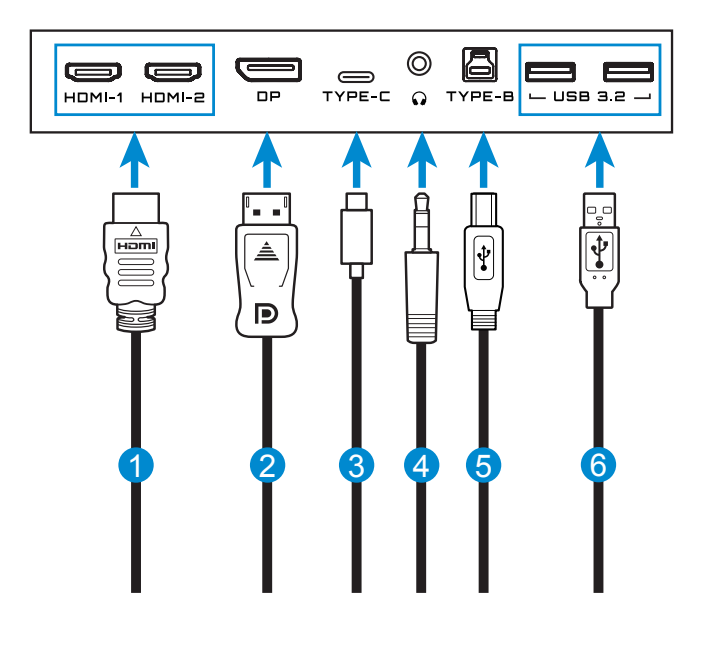

- 
- 
- **3** كابل USB من نوع C **6** كابل USB
- **1** كابل HDMI **4** كابل سماعة الرأس
- **2** كابل DisplayPort **5** كابل USB( ذكر-A إلى ذكر-B)
	-

# **استخدام الجهاز**

**التشغيل وإيقاف التشغيل**

**التشغيل**

- **-1** ِّ وصل كابل الطاقة بمقبس الطاقة.
- <span id="page-15-0"></span>**-2** اضغط على زر **Control** لتشغيل الشاشة. وسيتم إضاءة مبين حالة الطاقة باللون األبيض مما يشير إلى أن الشاشة جاهزة لالستخدام.

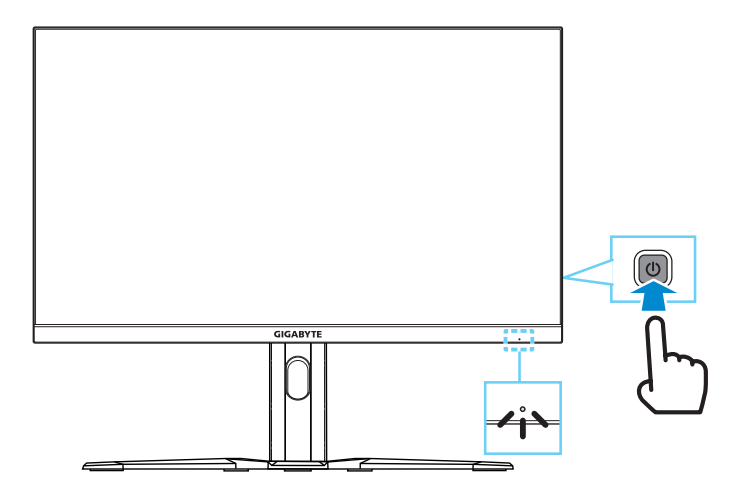

**مالحظة:** إذا لم توجد إشارة، فستعرض الشاشة اإلشعار **Signal No** لفترة وجيزة. ستدخل ٍ الشاشة بعدئذ في وضع توفير الطاقة وسيضيء مؤشر بيان حالة الطاقة باللون األبيض وسيبدأ في الوميض لمدة ثانية واحدة.

**إيقاف التشغيل**

اضغط لمدة ثانيتين على زر **Control** إليقاف تشغيل الشاشة.

**مالحظة:** عند ظهور القائمة **Main** على ً الشاشة، يمكنك أيضا تشغيل الشاشة من خالل تحريك زر **Control** ألسفل ) (. راجع صفحة .19

# **توصيات لراحة المستخدم**

فيما يلي بعض النصائح والتلميحات الخاصة براحتك عند مشاهدة الشاشة:

- <span id="page-16-0"></span> تتراوح المسافة المثالية التي يجب أن تفصلك عن الشاشة بين 510 مم و760 مم )من 20 إلى 30 بوصة(.
	- من بين الإرشادات العامة وضع الشاشة بحيث تكون قمتها عند مستوى رؤيتك أو أدناه قليلاً ً عندما تكون جالسا في وضعية مريحة.
		- استخدم مصدر اإلضاءة المناسب لنوع العمل الذي تقوم به.
		- خذ فترات راحة منتظمة ومتكررة (لمدة ١٠ دقائق على الأقل) كل نصف ساعة.
- ً احرص على النظر بعيدا عن الشاشة على فترات منتظمة وركز على شيء بعيد لمدة ال تقل عن 20 ثانية أثناء فترات الراحة.
- قد تساعد تمارين العين في تقليل إجهادها، لذا كرر هذه التمارين كثيرًا: (١) انظر لأعلى ولأسفل )2 ِّ ( أدر عينيك وحركها ببطء )3 ِّ ( حرك عينيك قطريًّا.

# **االختيار بين المداخل**

- **-1** ِّحرك زر **Control** لليسار ) ( لدخول قائمة **Input**.
- **-2** ِّحرك زر **Control** ألعلى/ألسفل ) ( لتحديد المدخل المطلوب. ثم اضغط على زر **Control** لتأكيد اإلجراء.

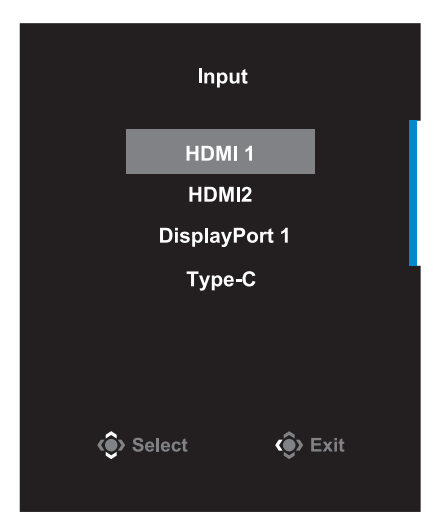

**عمليات التشغيل**

**القائمة السريعة**

**مفتاح التشغيل السريع**

ً تم افتراضيا تعيين زر **Control** للوظيفة المحددة.

<span id="page-17-0"></span>ًا، راجع القسم "**[Switch Quick](#page-33-0)** "في **مالحظة:** لتغيير وظيفة مفتاح التشغيل السريع المعيَّنة سابق صفحة .34

قم بما يلي للوصول إلى وظيفة مفتاح التشغيل السريع:

 ِّحرك زر **Control** ألعلى ) ( لدخول قائمة **Equalizer Black**.

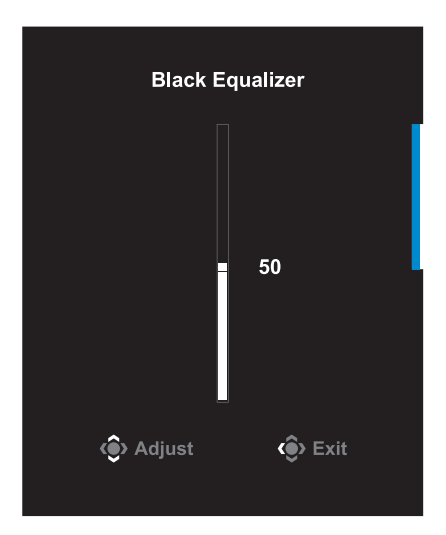

ِّحرك زر **Control** ألعلى/ألسفل ) ( لضبط إعداد Equalizer Black واضغط على زر **Control** لتأكيد اإلجراء.

- **Picture Mode Standard FPS** RTS/RPG Movie Reader **sRGB** ۳  $\hat{Q}$  Select  $\hat{\mathbf{Q}}$  Exit
- ِّحرك زر **Control** ألسفل ) ( لدخول قائمة **Mode Picture**.

ِّحرك زر **Control** ألعلى/ألسفل ) ( لتحديد الخيار المطلوب، واضغط على زر **Control** لتأكيد اإلجراء.

 ِّحرك زر **Control** لليمين ) ( لدخول قائمة **Volume**.

ِّحرك زر **Control** ألعلى/ألسفل ) ( لضبط مستوى صوت سماعة الرأس، واضغط على زر **Control** لتأكيد اإلجراء.

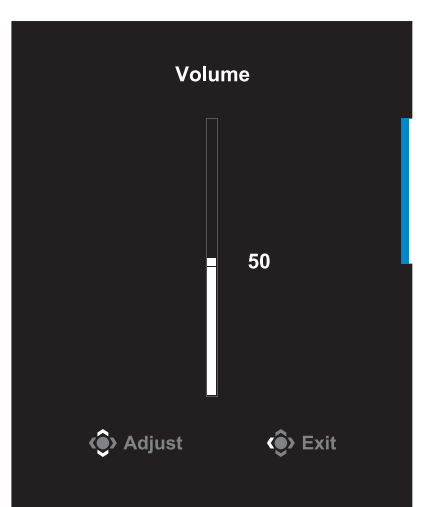

 ِّحرك زر **Control** لليسار ) ( لدخول قائمة **Input**. راجع القسم "**االختيار بين المداخل**".

**مالحظة:** ِّ إلغالق القائمة، حرك زر **Control** لليسار ) (.

## **دليل مفتاح الوظائف** اضغط على زر **Control** لعرض القائمة **Main**.

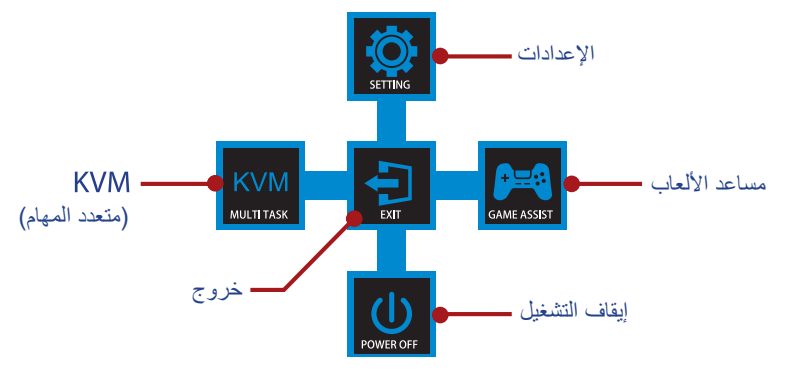

ثم استخدم زر **Control** لتحديد الوظيفة المطلوبة وتهيئة اإلعدادات ذات الصلة.

#### **KVM**

عند ظهور القائمة **Main** على ِّ الشاشة، حرك زر **Control** لليسار ) ( لدخول قائمة **KVM**.

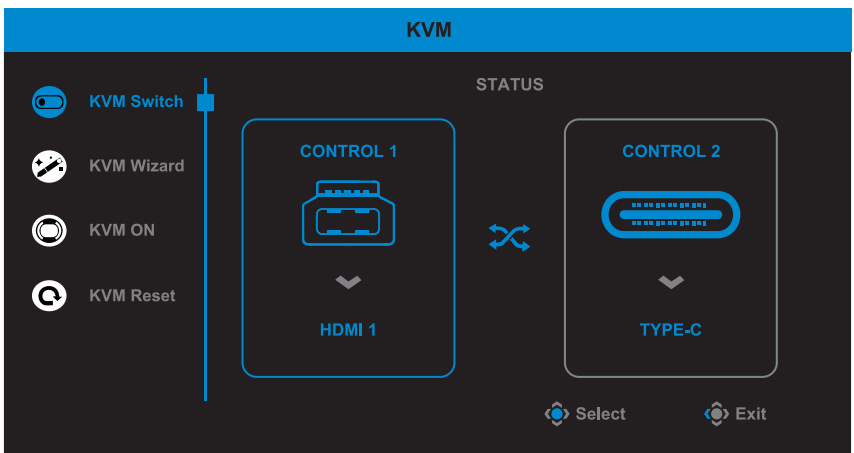

 **Switch KVM:** تبديل المدخل الذي تم تعيينه لتوصيل USB من نوع B أو من نوع C في **Wizard KVM**.

عند وجود عدة إشارات دخل متصلة بالجهاز، سيظهر مربع رسالة على الشاشة فور اكتشاف النظام إلشارة دخل USB من نوع C.

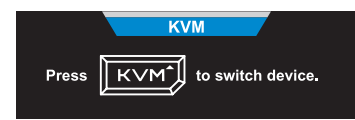

للتبديل إلى مدخل USB من نوع C، ما عليك سوى الضغط على زر KVM أو زر **Control**. لكن عند عدم وجود أي إشارة دخل من المدخل ً المحدد حاليا، سيعود النظام إلى آخر مصدر تم استخدامه. **مالحظة:** ُسيعطل هذا الخيار إذا ُعطلت وظيفة زر KVM[ **OFF KVM**].

 **Wizard KVM:** تهيئة اإلعدادات التي تخص KVM. عيِّن المدخل بحيث يرتبط بتوصيل USB من نوع B ً أوال ثم وصل USB من نوع C بعد ذلك.

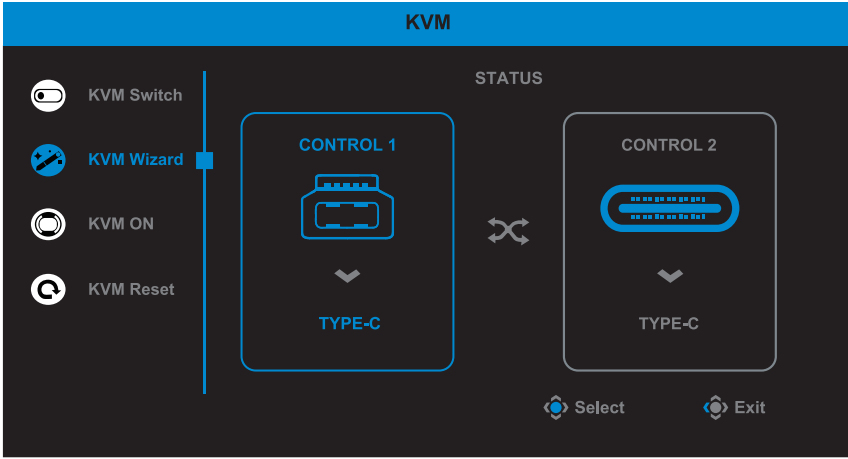

**مالحظة:** إذا عيَّنت اإلعداد **Display B-USB** على **C-Type**، فسيُعطل خيار القائمة **Display C-TYPE** ً تلقائيا. عندئذ يُعرض **status KVM** في صفحة **Wizard KVM** كما هو موضح أدناه

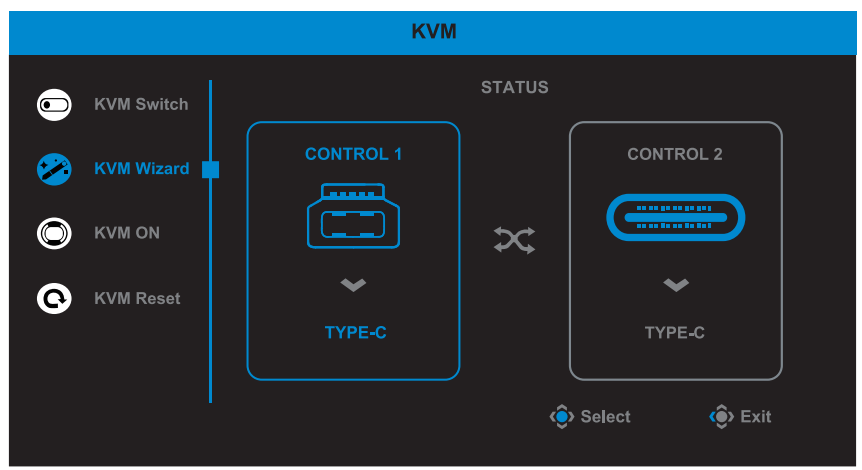

- **OFF/ON KVM:** تمكين وظيفة زر **KVM** أو تعطيلها.
- √ حدد الخيار **ON** لتمكين وظيفة زر **KVM**. عندما يكتشف النظام إشارة دخل USB من نوع C، سيظهر مربع رسالة على الشاشة.

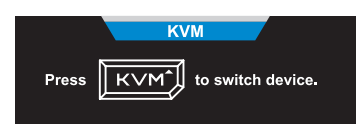

اضغط على زر **KVM** أو زر **Control** للتبديل إلى مدخل USB من نوع C. َّنة، سيتم عرض **ON KVM** في اللوحة **مالحظة:** عندما تكون وظيفة زر **KVM** ممك اليسرى.

- √ حدد الخيار **OFF** لتعطيل وظيفة زر **KVM**. َّنة، سيتم عرض **OFF KVM** في اللوحة **مالحظة:** عندما تكون وظيفة زر **KVM** ممك اليسرى.
	- **Reset KVM:** استعادة إعدادات KVM االفتراضية.
	- √ يتم ربط مدخل 1 HDMI بتوصيل USB من نوع B.
	- √ يتم ربط مدخل USB من نوع C بتوصيل USB من نوع C.
		- √ يتم تعيين وظيفة **OFF/ON KVM** على **ON**.

### **Game Assist**

عند ظهور القائمة **Main** على ِّ الشاشة، حرك زر **Control** لليمين ) ( لدخول قائمة **Assist** 

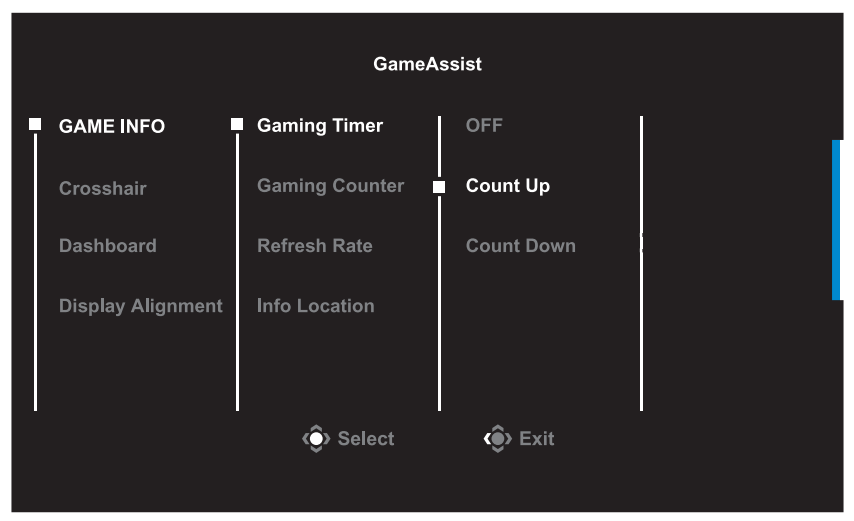

- **GAME INFO: قم بتهيئة الإعدادات المتعلقة بالألعاب FPS (كم إطار في الثانية)**
- ِّت عد تنازلي. ولتعطيل تلك الوظيفة عيِّن √ حدد **Timer Gaming** لتحديد وضع مؤق اإلعداد على **OFF**.
- √ حدد **Counter Gaming** أو **Rate Refresh** لتمكين/تعطيل إعداد عداد األلعاب أو معدل التحديث في الوقت الحقيقي.
	- √ حدد **Location Info** لتحديد المكان الذي تريد عرض المعلومات فيه على الشاشة.

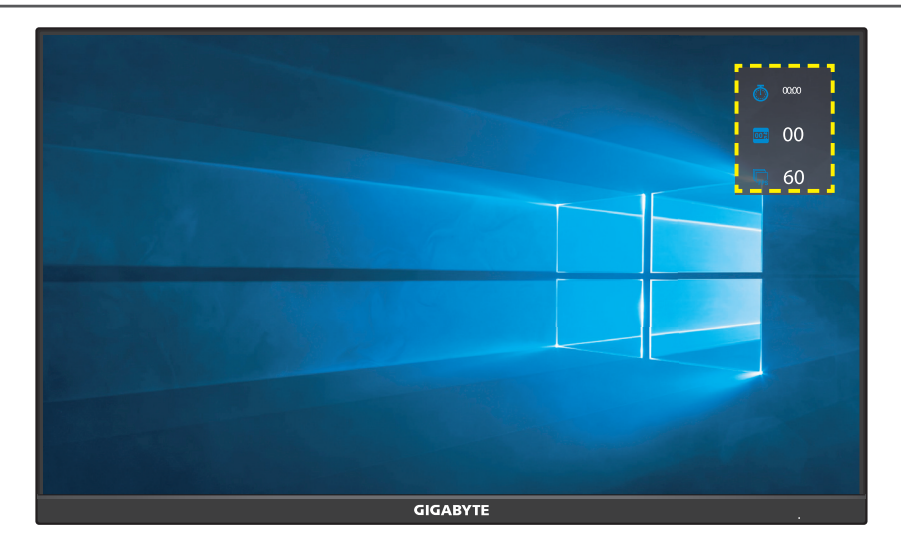

 **Crosshair:** ِّحدد نوع الخطوط المتقاطعة التي تناسب بيئة األلعاب الخاصة بك، مما يجعل الهدف اسهل بكثير .

 **Dashboard:** تهيئة إعدادات لوحة المعلومات.

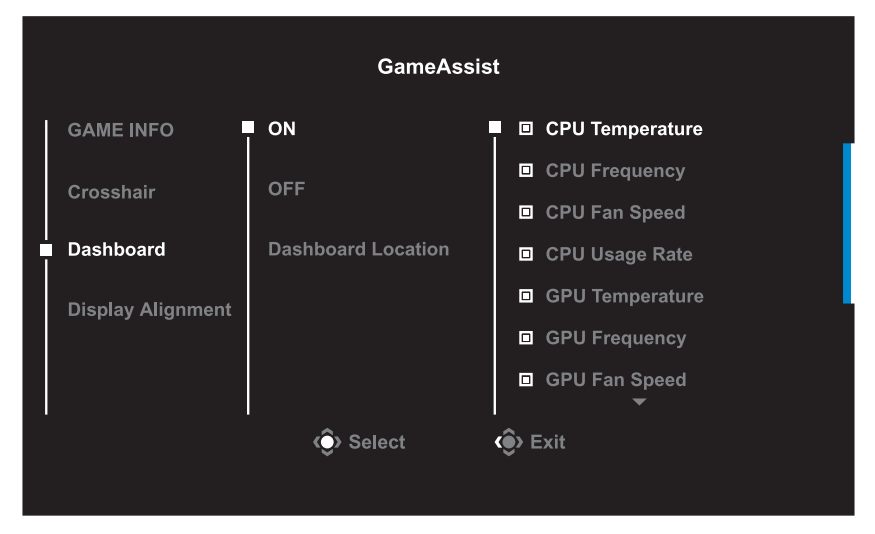

- √ **ON:** تمكين الوظيفة. حدد بعد ذلك الخيار أو الخيارات المطلوبة لعرضها على الشاشة.
	- √ **OFF:** تعطيل الوظيفة.
	- √ **Location Dashboard:** حدد المكان الذي تريد ظهور لوحة التحكم فيه على الشاشة. بمجرد اكتمال تهيئة لوحة التحكم، ستنقل بيانات النظام إلى مصدر SOC من خالل منفذ USB، وتعرض قيمة الوظيفة أو الوظائف المحددة على الشاشة.

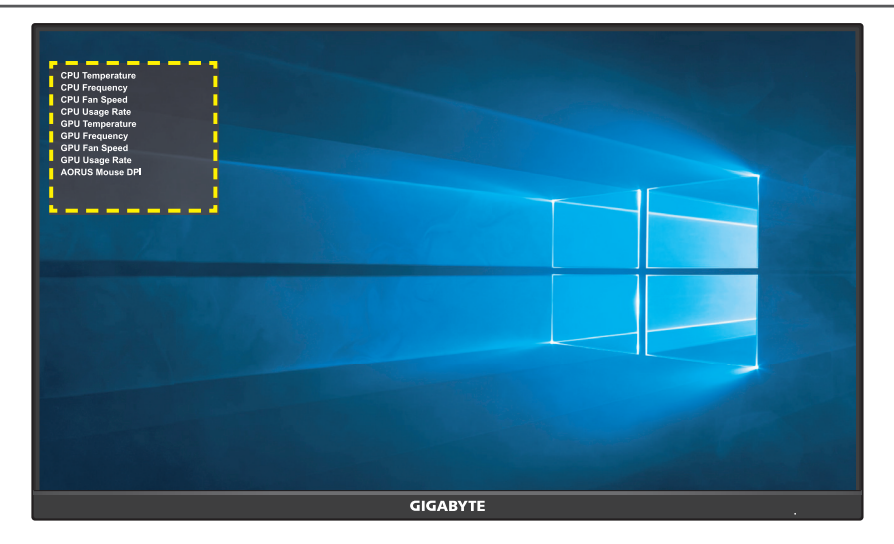

**مالحظة:** تأكد من توصيل كابل USB بمنفذ USB العلوي للشاشة ومنفذ USB بالكمبيوتر بصورة صحيحة.

 **Alignment Display:** عند تفعيل الوظيفة، فإنها تعرض خطوط المحاذاة على الجوانب األربعة للشاشة، مما يوفر لك أداة يدوية لمحاذاة الشاشات المتعددة بطريقة مثالية.

# **تهيئة إعدادات الجهاز**

<span id="page-26-0"></span>عند ظهور القائمة **Main** على ِّ الشاشة، حرك زر **Control** ألعلى ) ( لدخول قائمة **Settings**.

**مالحظة:** استخدم زر **Control** للتنقل عبر القائمة وإجراء عمليات ضبط.

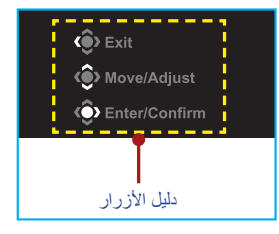

# **Gaming**

تهيئة اإلعدادات المتعلقة باللعبة.

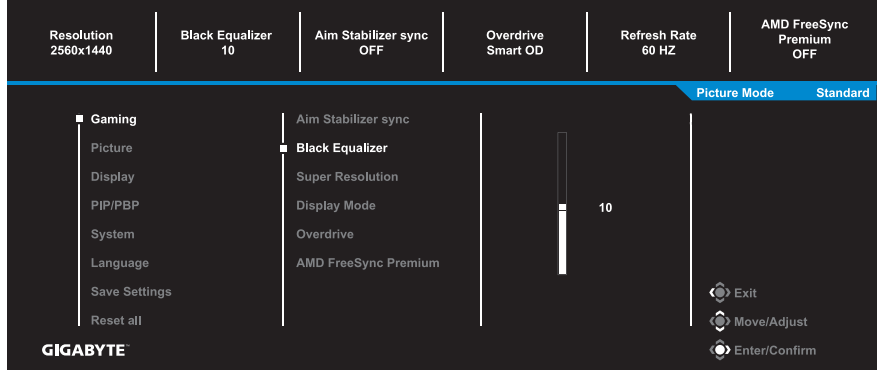

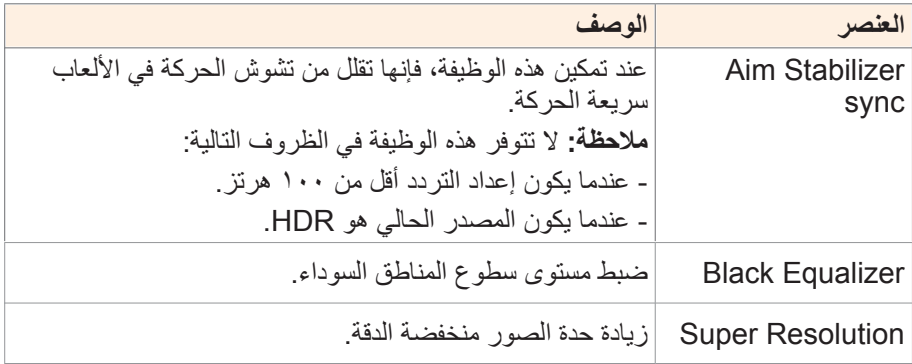

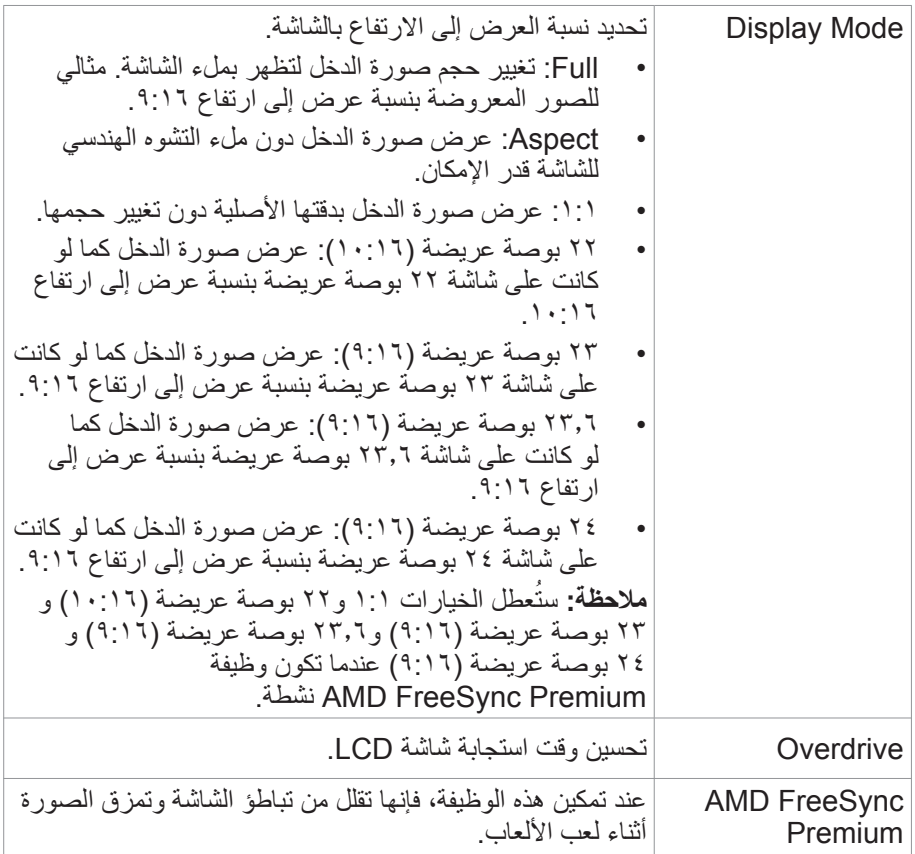

#### **Picture**

تهيئة إعدادات الصورة.

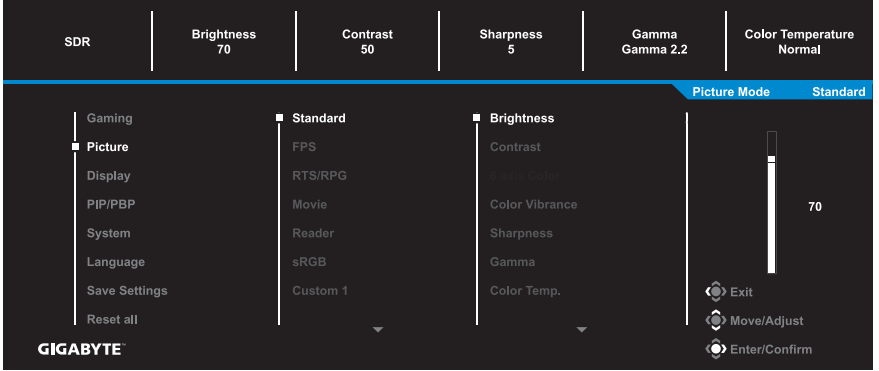

ًا. تحديد أحد أوضاع الصورة المضبوط مسبق

- Standard: لتحرير المستندات أو تصفح المواقع.
- FPS: لتشغيل ألعاب FPS( كم إطار في الثانية(.
- RPG/RTS: للعب (Strategy Time-Real (RTS أو ألعاب .RPG (Role-Playing Game)
	- Movie: لمشاهدة األفالم
	- Reader: لعرض المستندات.
	- sRGB: لعرض الصور والرسومات على جهاز الكمبيوتر.
		- 1 Custom َّ : إعدادات وضع الصورة المخصصة.
		- 2 Custom َّ : إعدادات وضع الصورة المخصصة.
		- 3 Custom َّ : إعدادات وضع الصورة المخصصة.

بعد ذلك يمكنك تهيئة إعدادات الصورة التالية.

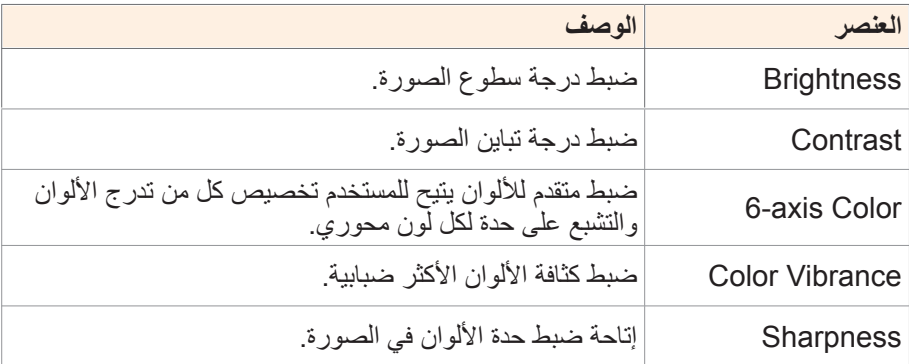

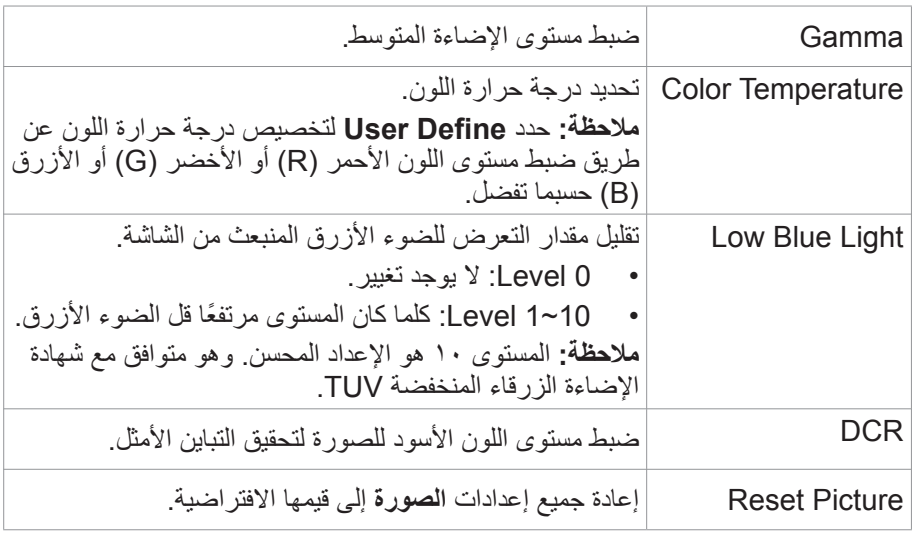

# **Display**

.<br>تهيئة الإعدادات المتعلقة بشاشة العرض.

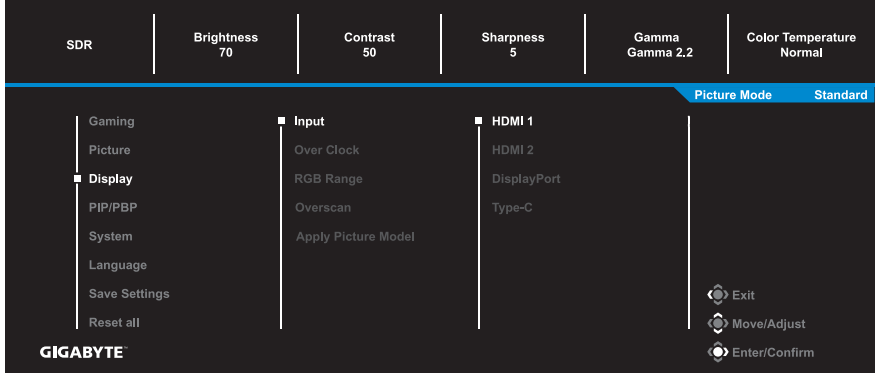

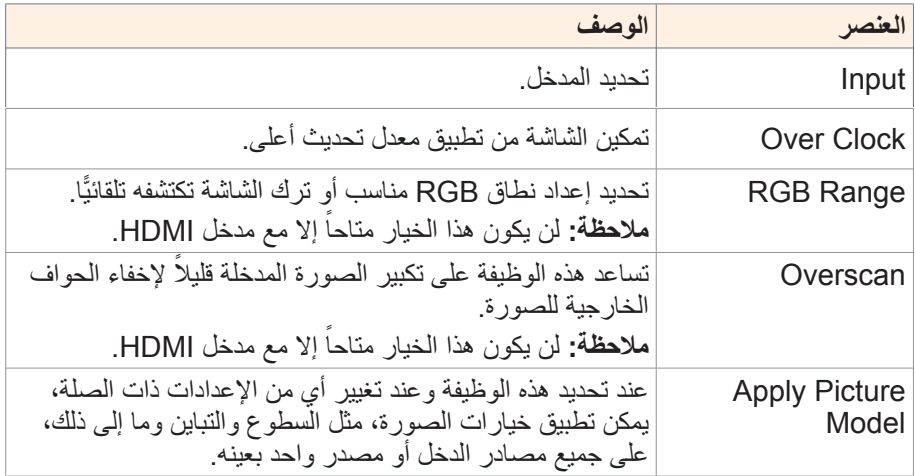

### **PIP/PBP**

تهيئة اإلعدادات ذات الصلة بالصور المتعددة.

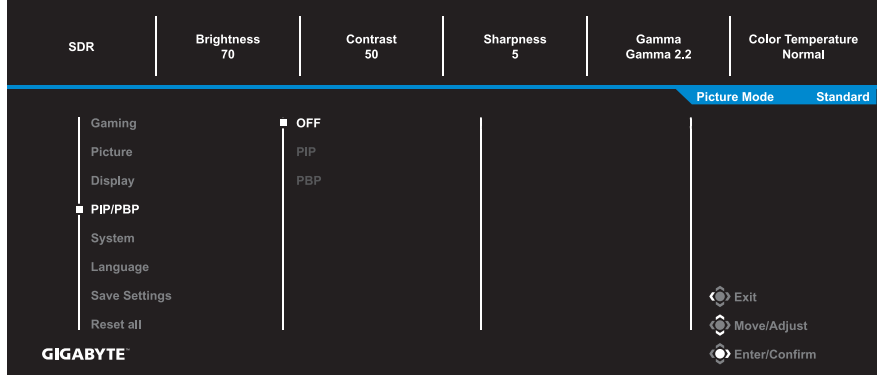

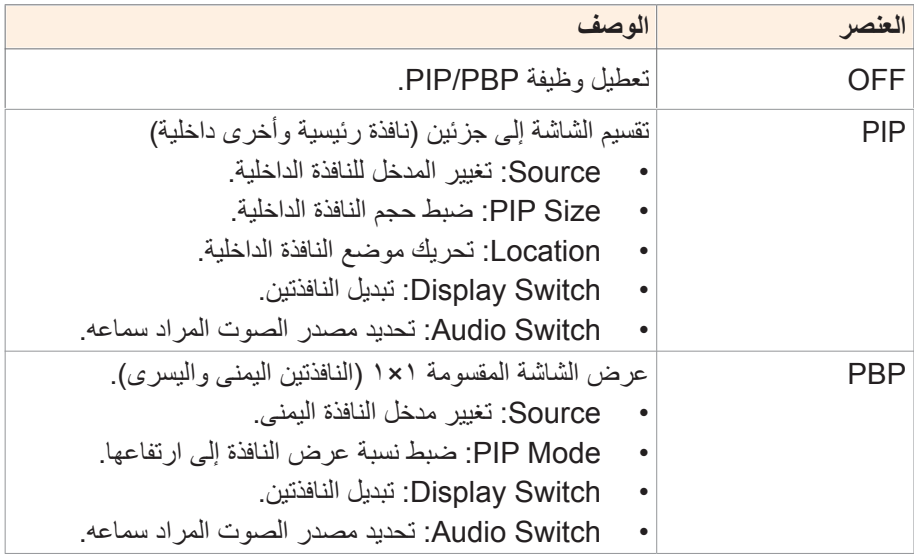

**مالحظة:** ال تتوافق ميزة PBP/PIP مع وظائف HDR وPremium FreeSync AMD.

# **System**

تهيئة اإلعدادات ذات الصلة بالنظام.

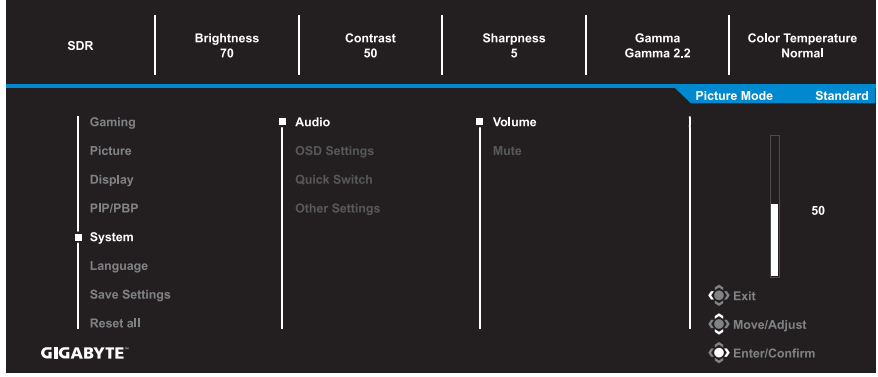

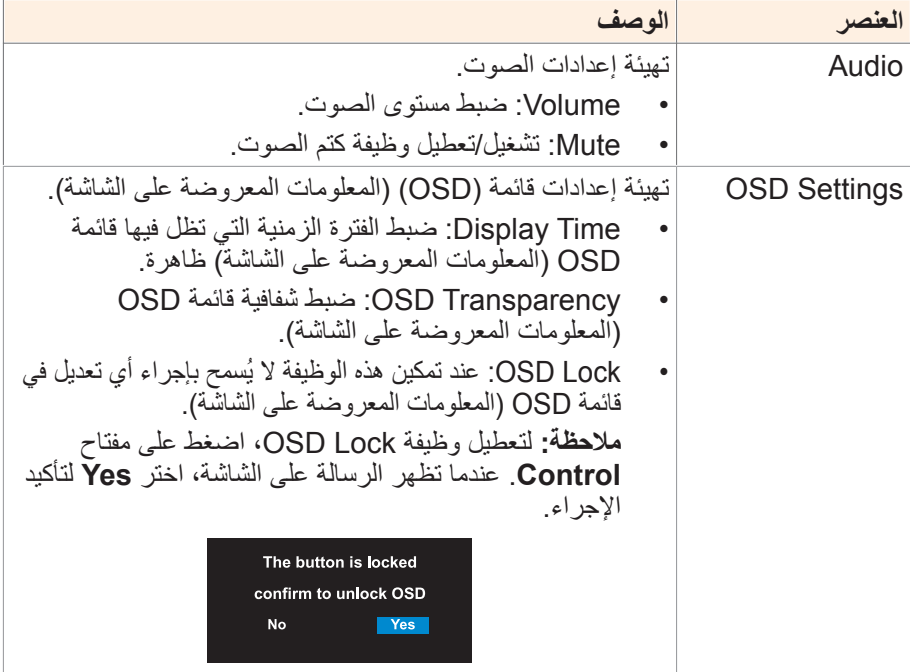

<span id="page-33-0"></span>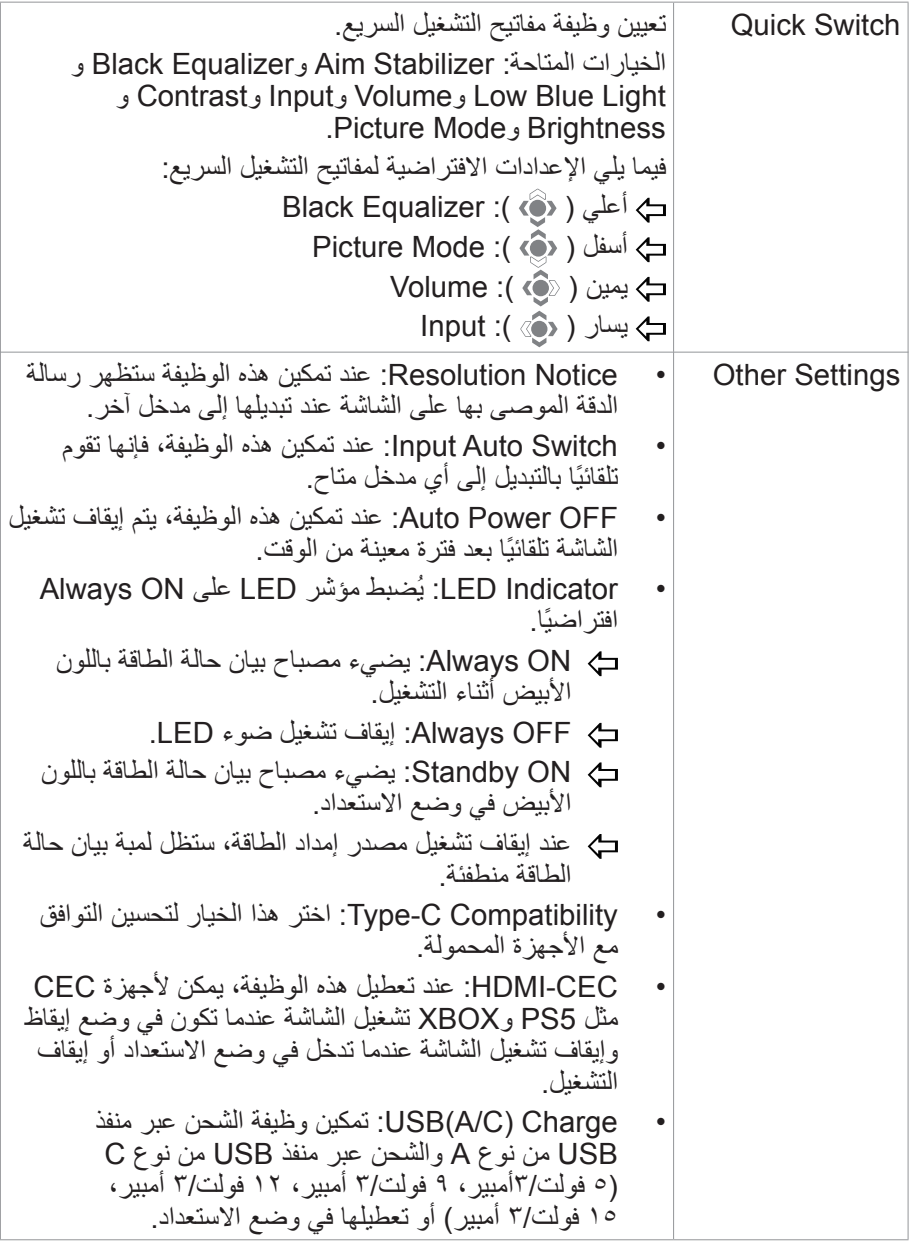

### **Language**

تحديد لغة من اللغات المتاحة لقائمة OSD( المعلومات المعروضة على الشاشة(.

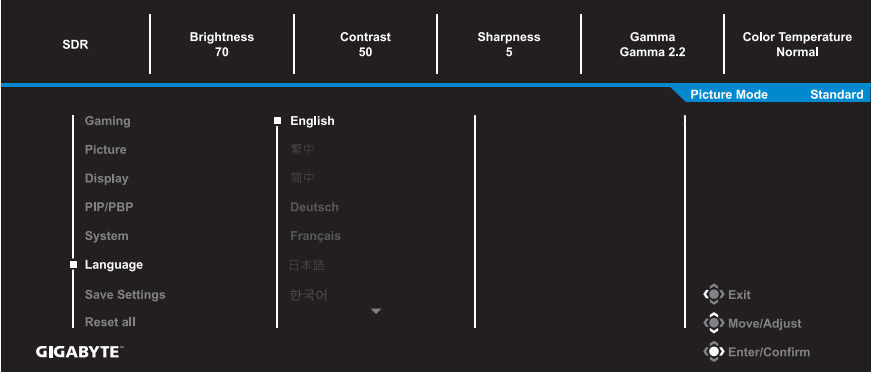

#### **Save Settings**

ضبط تكوينات OSD( المعلومات المعروضة على الشاشة( المخصصة لـ 1Setting أو 2Setting أو 3Setting.

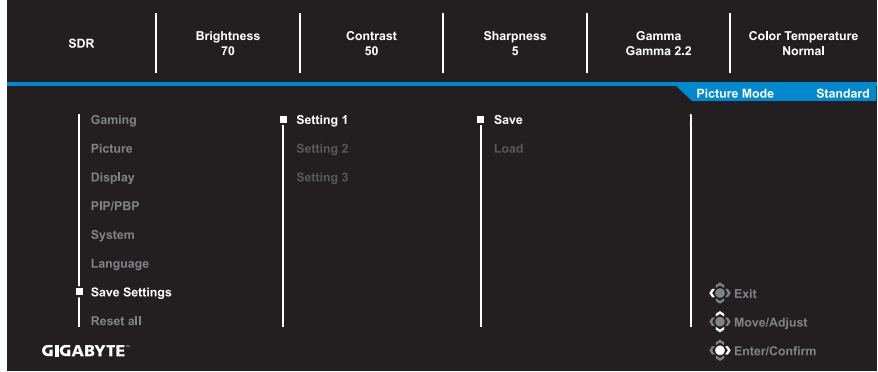

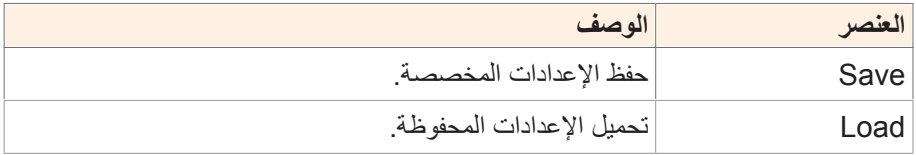

## **Reset** all

إعادة ضبط الشاشة على إعدادات المصنع االفتراضية.

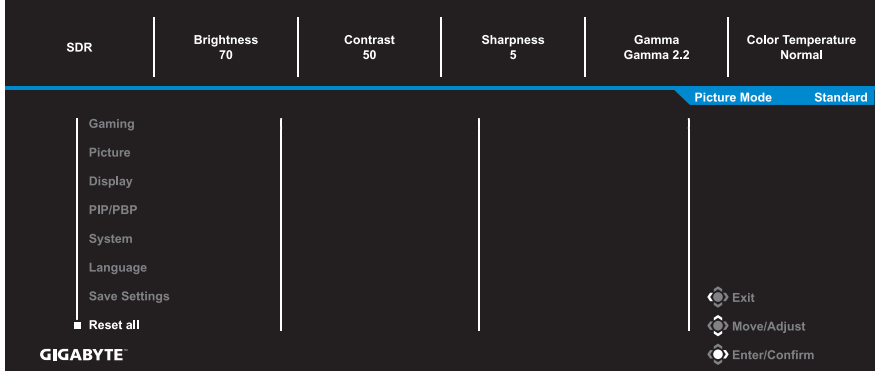

# **المالحق**

# **المواصفات**

<span id="page-36-0"></span>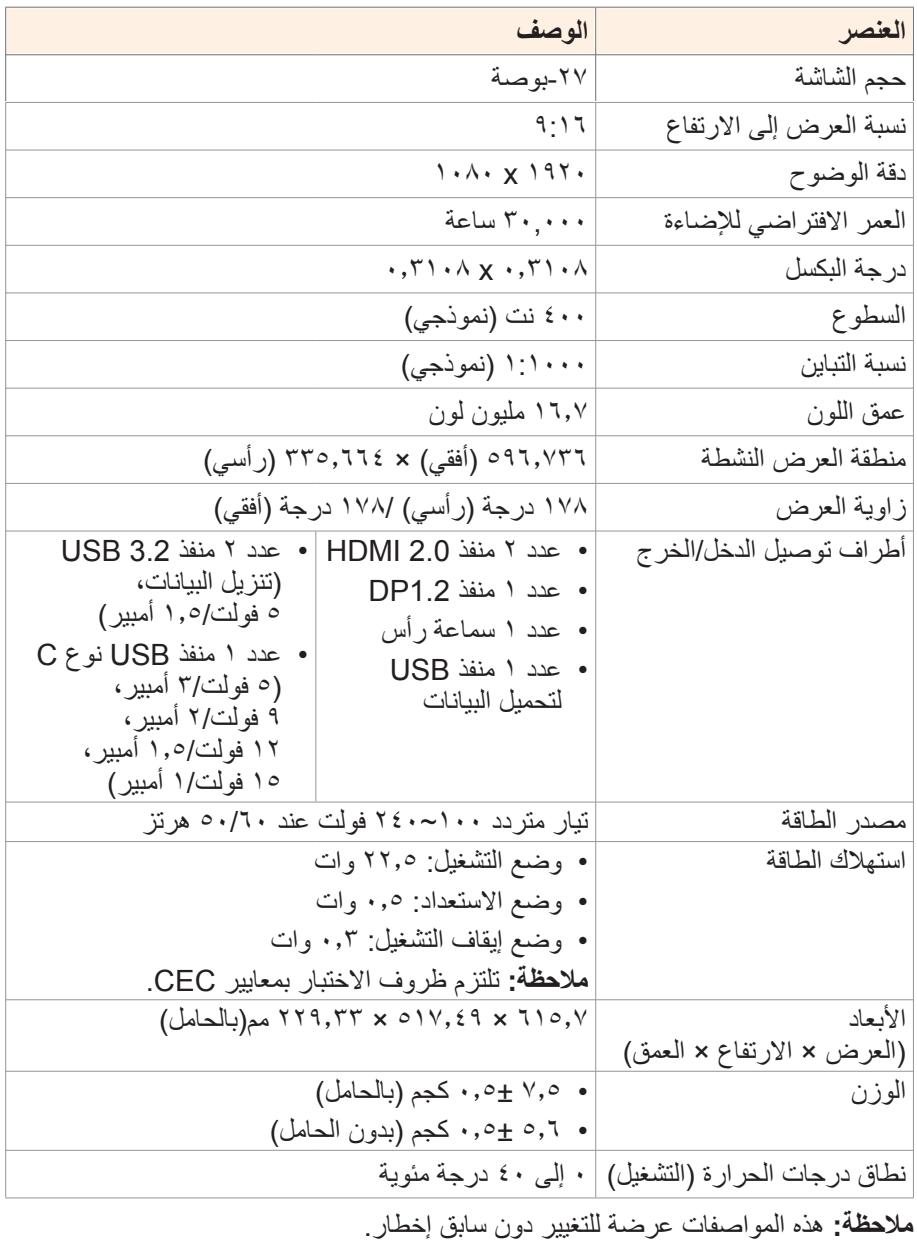

# **قائمة دعم التزامن**

<span id="page-37-0"></span>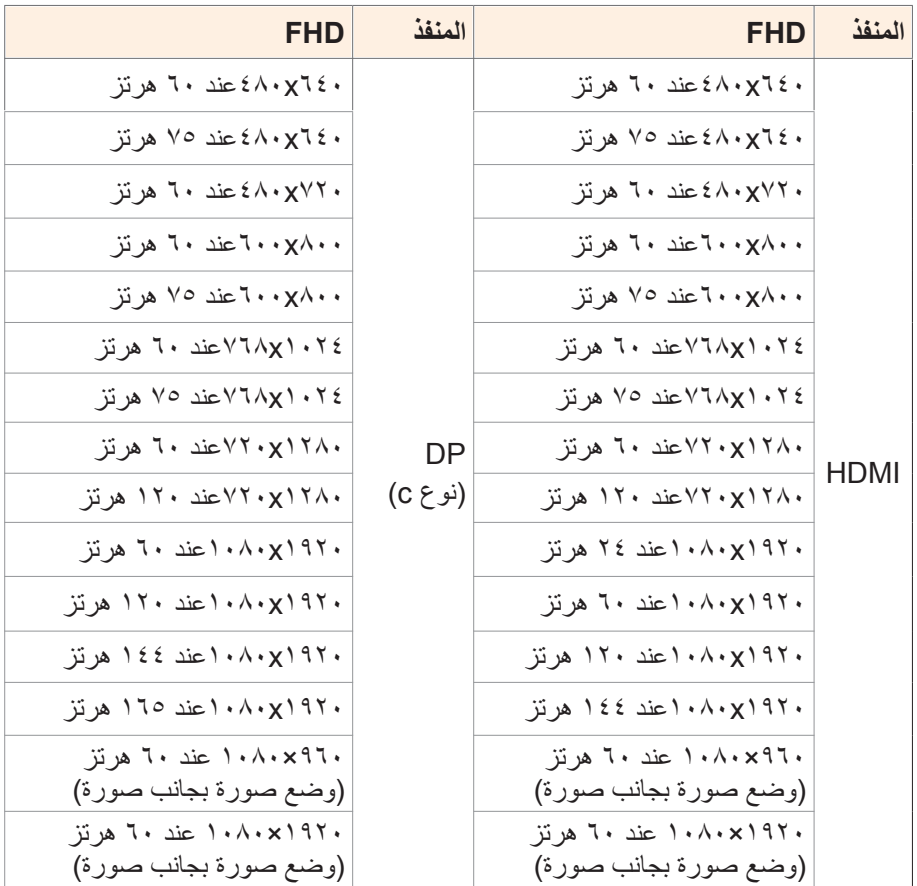

**اكتشاف األعطال وإصالحها**

<span id="page-38-0"></span>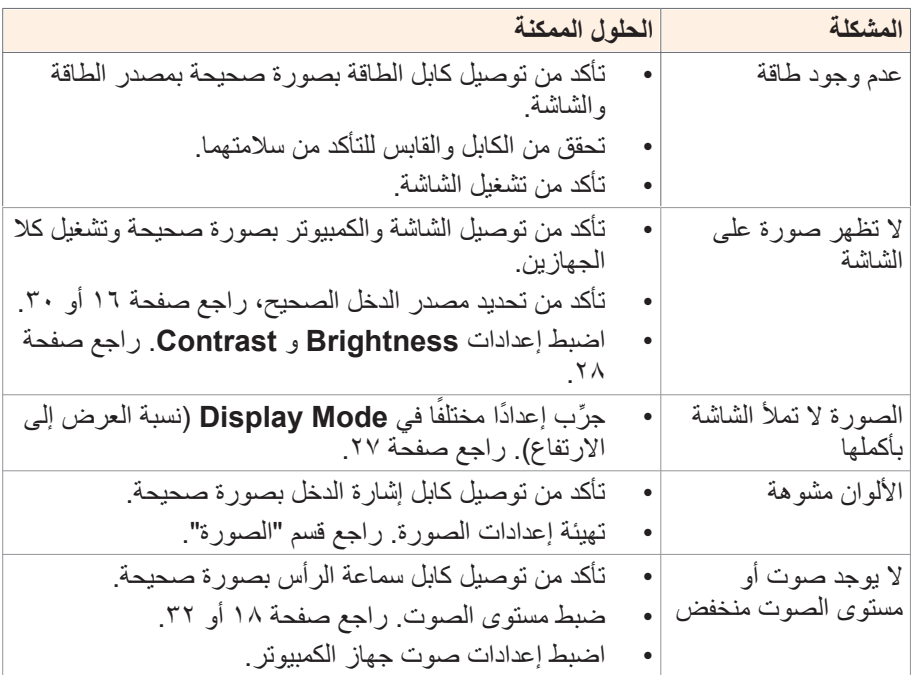

**مالحظة:** في حال استمرار المشكلة يرجى االتصال بخدمة العمالء لمزيد من المساعدة.

#### **تنظيف الشاشة**

#### <span id="page-39-0"></span>عندما تصبح الشاشة متسخة، قم بما يلي لتنظيفها: استخدم قطعة قماش ناعمة وخالية من الوبر إلزالة األتربة العالقة. ضع سائل تنظيف على قطعة قماش ناعمة، ثم نظفها بلطف. **مالحظة:** تأكد من أن قطعة القماش رطبة، ولكن ليست مبللة. تجنب الضغط بقوة على الشاشة عند تنظيفها.

 يمكن أن تتلف المنظفات الحمضية أو الكاشطة الشاشة.

# **مالحظات عن الشحن باستخدام منفذ USB**

ال تتوافق األجهزة التالية مع 1.2 BC في وضع CDP، وال يمكن شحن تلك األجهزة باستخدام كابل USB عندما يتم توصيل الموزع بجهاز كمبيوتر.

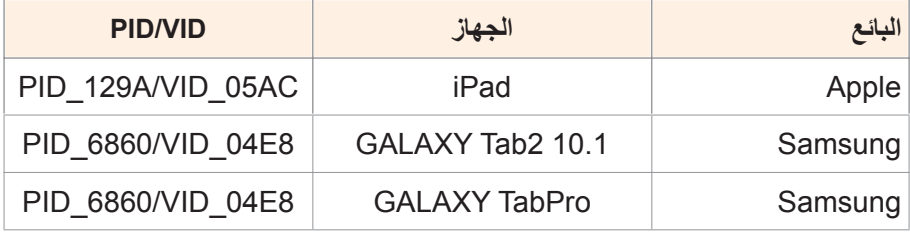

# **معلومات عن خدمة عمالء GIGABYTE**

لمزيد من المعلومات عن الصيانة يرجى زيارة الموقع الرسمي لشركة GIGABYTE: https://www.gigabyte.com/

# **FLICKER-FREE**

Without causing eye strain and other injuries.

#### **الوصف العام**

المنتج A F27M هو شاشة كريستال سائل بمصفوفة ألوان نشطة ووحدة إضاءة خلفية بمصابيح دايود باعث للضوء )LED ِّ ) بدون مشغل LED. تستخدم المصفوفة ترانزيستور ذا غشاء رقيق من السيليكون غير البلوري (a-Si) ليكون العنصر النشط شاشة من النوع الناقل وتعمل في وضع اإلعتام العادي. وتتميز بمساحة عرض نشطة 27 ً بوصة مقاسة قطريا بدقة الوضوح العالي الكامل (FHD) (مصفوفة بكسل ١٩٢٠ أفقي في ١٠٨ٍ رأسي). تُقسم كل وحدة بكسل إلى وحدات بكسل فرعية أو نقاط حمراء وخضراء وزرقاء مرتّبة في أشرطة رأسية. ويتم تحديد تدرج الرمادي أو سطوع لون وحدة البكسل الفر عية من خلال إشارة تدرج رمادي ٨ بت لكل نقطة، ومن ثم تُقدم لوحة ألوان مؤلفة من أكثر من 16.78 ُ مليون لون. وقد صممت الشاشة لتطبيق واجهة eDP بِّ مِنْ السطوع العالمي والثانية). وأُعدت لدعم بيئات العرض التي يمثِّل فيها السطوع العالي وزاوية المشاهدة فائقة الاتساع وتشبع الألوان العالي والألوان العالية متطلبًا مهمًا.

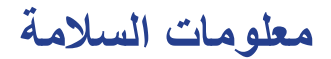

# <span id="page-41-0"></span>**Regulatory Notices**

### **United States of America, Federal Communications Commission Statement**

### **Supplier's Declaration of Conformity**

### **Information 47 CFR § 2.1077 Compliance Information**

**Product Name: LCD monitor** 

Trade Name: GIGABYTE

**Model Number: M27F A** 

Responsible Party – U.S. Contact Information: **G.B.T.Inc.** 

Address: 17358 Railroad street. City Of Industry, CA91748 Tel: 19338-854-626-

Internet contact information: https://www.gigabyte.com

#### **FCC Compliance Statement:**

This device complies with Part 15 of the FCC Rules. Subpart B. Unintentional Radiators

Operation is subject to the following two conditions: (1) This device may not cause harmful interference, and (2) this device must accept any interference received, including interference that may cause undesired operation.

This equipment has been tested and found to comply with the limits for a Class B digital device, pursuant to Part 15 of the FCC Rules. These limits are designed to provide reasonable protection against harmful interference in a residential installation. This equipment generates, uses and can radiate radio frequency energy and, if not installed and used in accordance with manufacturer's instructions, may cause harmful interference to radio communications. However, there is no quarantee that interference will harmful cause harmful cause harmful cause harmful cause harmful interference to radio or television reception, which can be determined by turning the equipment off and on, the user is encouraged to try to correct the interference by one or more of the following measures:

- Reorient or relocate the receiving antenna.
- Increase the separation between the equipment and receiver.
- Connect the equipment to an outlet on a circuit different from that to which the receiver is connected
- Consult the dealer or an experienced radio/TV technician for help.

#### **Canadian Department of Communications Statement**

This digital apparatus does not exceed the Class B limits for radio noise emissions from digital apparatus set out in the Radio Interference Regulations of the Canadian Department of Communications. This class B digital apparatus complies with Canadian ICES-003.

#### Avis de conformité à la réglementation d'Industrie Canada

Cet appareil numérique de la classe B est conforme à la norme NMB-<br>003 du Canada.

#### **European Union (EU) CE Declaration of Conformity**

This device complies with the following directives: Electromagnetic Compatibility Directive 2014/30/ EU, Low-voltage Directive 2014/35/ EU. ErP Directive 2009/125/EC, RoHS directive (recast) 2011/65/EU  $&$  the 2015/863 Statement

This product has been tested and found to comply with all essential requirements of the Directives.

#### **European Union (EU) RoHS (recast) Directive 2011/65/EU & the European Commission Delegated Directive (EU) 2015/863 Statement**

GIGABYTE products have not intended to add and safe from hazardous substances (Cd, Pb, Hg, Cr+6, PBDE, PBB, DEHP, BBP, DBP and DIBP). The parts and components have been carefully selected to meet RoHS requirement. Moreover, we at GIGABYTE are continuing our efforts to develop products that do not use internationally hanned toxic chemicals

#### **European Union (EU) Community Waste Electrical & Electronic Equipment (WEEE) Directive Statement**

GIGABYTE will fulfill the national laws as interpreted from the 2012/19/ EU WEEE (Waste Electrical and Electronic Equipment) (recast) directive. The WEEE Directive specifies the treatment. collection, recycling and disposal of electric and electronic devices and their components. Under the Directive, used equipment must be marked, collected separately, and disposed of properly.

# **WEEE Symbol Statement**

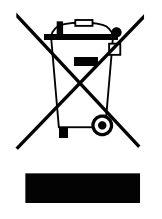

MThe symbol shown below is on the product or on its packaging, which indicates that this product must not be disposed of with other waste. Instead, the device should be taken to the waste collection centers for activation of the treatment, collection, recycling and disposal procedure.

For more information about where you can drop off your waste equipment for recycling, please contact your local government office, your household waste disposal service or where you purchased the product for details of environmentally safe recycling.

# **End of Life Directives-Recycling**

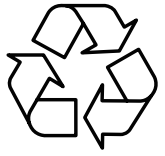

The symbol shown below is on the product or on its packaging, which indicates that this product must not be disposed of with other waste. Instead, the device should be taken to the waste collection centers for activation of the treatment, collection, recycling and disposal procedure.

## Déclaration de Conformité aux Directives de l'Union européenne (UE)

Cet appareil portant la marque CE est conforme aux directives de l'UE suivantes: directive Compatibilité Electromagnétique 2014/30/ UE, directive Basse Tension 2014/35/UE, directive 2009/125/CE en matière d'écoconception, la directive RoHS II 2011/65/UE & la 2015/863. déclaration

La conformité à ces directives est évaluée sur la base des normes européennes harmonisées applicables.

# **European Union (EU) CE-Konformitätserklärung**

Richtlinien: EMV-Richtlinie 2014/30/ EU, Niederspannungsrichtlinie Dieses Produkte mit CE-Kennzeichnung erfüllen folgenden EU-2014/30/EU, Ökodesign-Richtlinie 2009/125/EC, RoHS-Richtlinie 2011/65/EU erfüllt und die 2015/863 Erklärung.

Die Konformität mit diesen Richtlinien wird unter Verwendung der entsprechenden Standards zur Europäischen Normierung beurteilt.

## **CE declaração de conformidade**

Este produto com a marcação CE estão em conformidade com das seguintes Diretivas UE: Diretiva Baixa Tensão 2014/35/ EU; Diretiva CEM 2014/30/ EU; Diretiva Conceção Ecológica 2009/125/ CE; Diretiva RSP 2011/65/UE e a declaração 2015/863.

A conformidade com estas diretivas é verificada utilizando as normas europeias harmonizadas.

## **CE Declaración de conformidad**

Este producto que llevan la marca CE cumplen con las siguientes Directivas de la Unión Europea: Directiva EMC 2014/30/ EU, Directiva de bajo voltaje 2014/35/ EU, Directiva de Ecodiseño 2009/125/ EC, Directiva RoHS 2011/65/ EU y la Declaración 2015/863.

El cumplimiento de estas directivas se evalúa mediante las normas europeas armonizadas.

## **CE Dichiarazione di conformità**

I prodotti con il marchio CE sono conformi con una o più delle sequenti Direttive UE, come applicabile: Direttiva EMC 2014/30/UE, Direttiva sulla bassa tensione 2014/35/UE, Direttiva Ecodesign EMC 2009/125/EC. Direttiva RoHS 2011/65/ EU e Dichiarazione 2015/863.

La conformità con tali direttive viene valutata utilizzando gli Standard europei armonizzati applicabili.

# **Deklaracja zgodności UE Unii Europejskiej**

Urządzenie jest zgodne z następującymi dyrektywami: Dyrektywa kompatybilności elektromagnetycznej 2014/30/UE, Dyrektywa niskonapięciowej 2014/35/UE, Dyrektywa ErP 2009/125/WE, Dyrektywa RoHS 2011/65/UE i dyrektywa 2015/863.

Niniejsze urządzenie zostało poddane testom i stwierdzono jego zgodność z wymaganiami dyrektywy.

## **shodě o Prohlášení ES**

Toto zařízení splňuje požadavky Směrnice o Elektromagnetické kompatibilitě 2014/30/ EU, Směrnice o Nízkém napětí 2014/35/ EU, Směrnice ErP 2009/125/ ES. Směrnice RoHS 2011/65/ EU a 2015/863.

Tento produkt byl testován a bylo shledáno, že splňuje všechny základní požadavky směrnic.

# **EK** megfelel ségi nyilatkozata

A termék megfelelnek az alábbi irányelvek és szabványok követelményeinek, azok a kiállításidőpontjában érvényes, aktuális változatában: EMC irányely 2014/30/EU. Kisfeszültségű villamos berendezésekre vonatkozó irányelv 2014/35/EU. Környezetbarát tervezésről szóló irányelv 2009/125/EK. RoHS irányely 2011/65/EU 2015/863. és

# **ΕΕ συμμόρφωσης Δήλωση**

Είναι σε συμμόρφωση με τις διατάξεις των παρακάτω Οδηγιών της Ευρωπαϊκής Κοινότητας: Οδηγία 2014/30/ΕΕ σχετικά με την nλεκτρομαννητική συμβατότητα, Οοδηγία χαμηλή τάση 2014/35/EU, Οδηγία 2009/125/ΕΚ σχετικά με τον οικολογικό σχεδιασμό. Οδηνία RoHS 2011/65/ ΕΕ και 2015/863.

Η συμμόρφωση με αυτές τις οδηγίες αξιολογείται χρησιμοποιώντας τα ισχύοντα εναρμονισμένα ευρωπαϊκά πρότυπα.

## **Japan Class 01 Equipment Statement**

安全にご使用いただくために接地接続は必ず電源プラグを電源につ なぐ前に行って下さい。

また、接地接続を外す場合は、必ず電源プラグを電源から切り離し 。てから行って下さい

### **Japan VCCI Class B Statement**

クラスB VCCI 基準について

この装置は、クラスB情報技術装置です。この装置は、家庭環境 で使用することを目的としていますが、この装置がラジオやテレ ビジョン受信機に近接して使用されると、受信障害を引き起こす ことがあります。

取扱説明書に従って正しい取り扱いをして下さい。

VCCI-B

#### **China RoHS Compliance Statement**

中国《废弃电器电子产品回收处理管理条例》提示性说明 为了更好地关爱及保护地球、当用户不再需要此产品或产品寿命终止 时,请遵守国家废弃电器电子产品回收处理相关法律法规,将其交给 当地具有国家认可的回收处理资质的厂商进行回收处理。

#### 环保使用期限

#### **Environment-friendly use period**

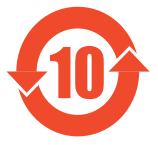

此标识指期限(十年),电子电气产品中含有的有害物 质在正常使用的条件下不会发生外泄或突变,电子电气 产品用户使用该电子电气产品不会对环境造成严重污染 或对其人身、财产造成严重损害的期限。

#### :产品中有害物质名称及含量

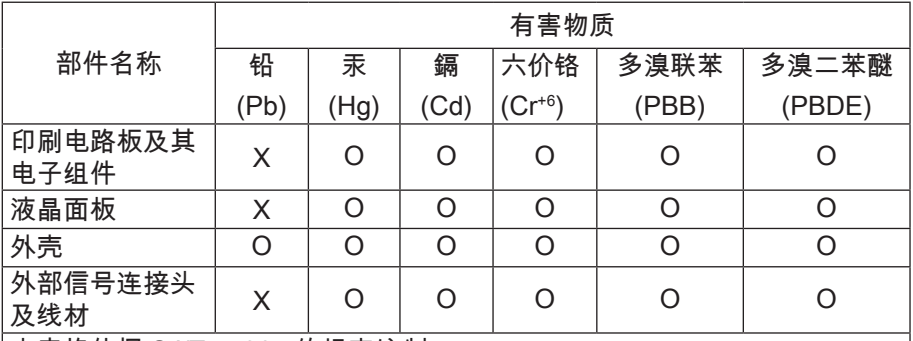

本表格依据 SJ/T 11364 的规定编制。

This table is prepared in compliance with the requirements of SJ/T 11364

○ 表示该有害物质在该部件所有均质材料中的含量均在 GB/T 26572 规定的 。限量要求以下

X: 表示该有害物质至少在该部件的某一均质材料中的含量超出 GB/T 26572 。规定的限量要求

限用物質含有情況標示聲明書:

#### **Declaration of the Presence Condition of the Restricted Substances Marking**

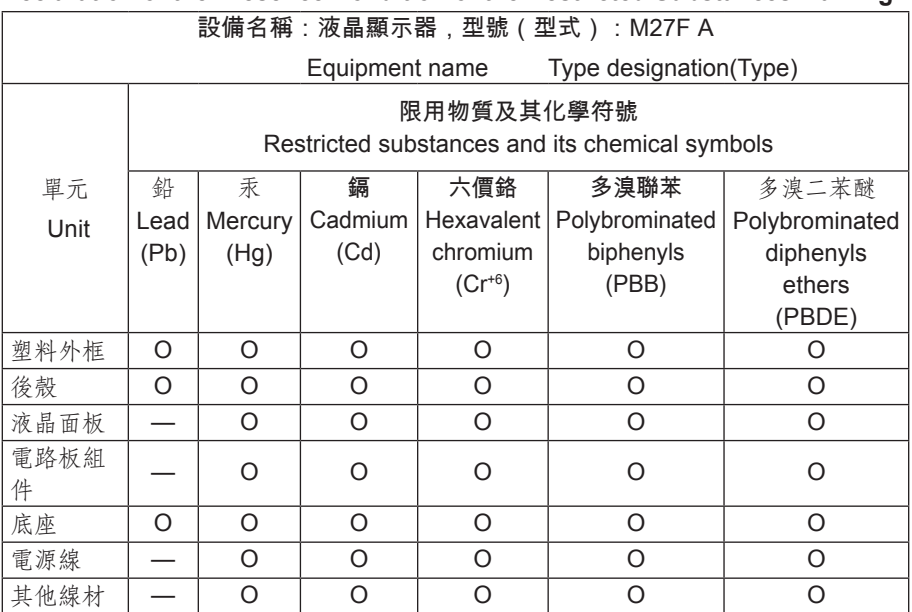

備考1."超出0.1 wt%"及"超出0.01 wt%"係指限用物質之百分比含量超出百分比含量基 。準值

Note 1: "Exceeding 0.1 wt%" and "exceeding 0.01 wt%" indicate that the percentage content of the restricted substance exceeds the reference percentage value of presence condition.

備考2. "O"係指該項限用物質之百分比含量未超出百分比含量基準值。

Note 2: "O" indicates that the percentage content of the restricted substance does not exceed the percentage of reference value of presence.

備考3. "—"係指該項限用物質為排除項目。

Note 3: The "-" indicates that the restricted substance corresponds to the exemption.